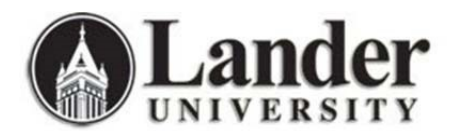

## **Virtual Private Network (VPN)**

Public wireless networks, such as those in hotels or coffee shops, are not secure (lacking a password or using a password provided to all customers), so it is possible for information transmitted over these networks to be intercepted. While traveling or working off-campus, you can use a virtual private network (VPN) to protect the security and privacy of your online communications. Lander's VPN service is the Cisco AnyConnect Secure Mobility Client.

## **Reminders:**

- **1. You should always use a VPN service when conducting official Lander business on public wireless networks.**
- **2. You can also use a VPN service to protect your personal accounts in the event that you need to access them over a public network.**

*How to Connect to the Cisco AnyConnect Secure Mobility Client*

- 1. Connect to the public wireless network you intend to use. Find and open the Cisco AnyConnect Secure Mobility Client by searching your computer or looking under "All apps".
- 2. If the text box is empty, enter "vpn.lander.edu" and click "Connect".

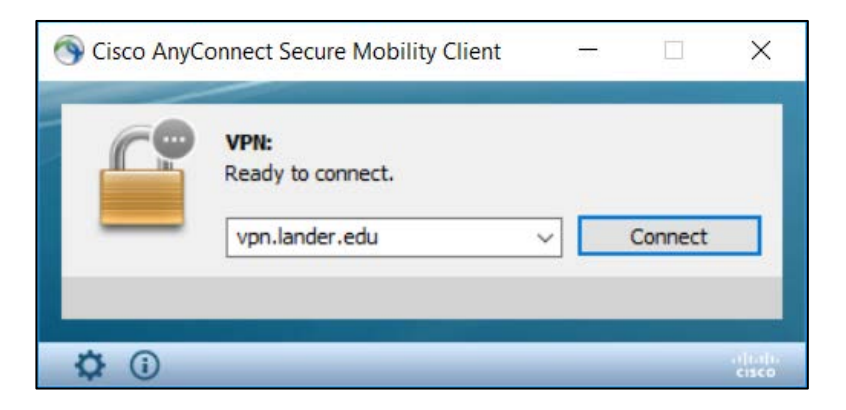

3. When prompted, enter your Lander username (email prefix) and password. Hit the "Enter" key or click "OK".

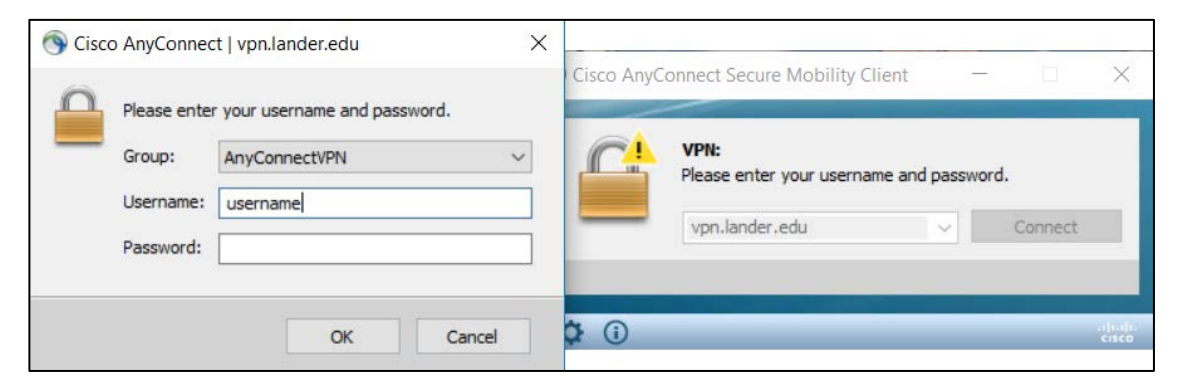

4. Once you are authenticated, you will see a green check confirming your secure connection. While you are connected via VPN, you should also see the Cisco logo with a gold padlock in the bottom right of your screen.

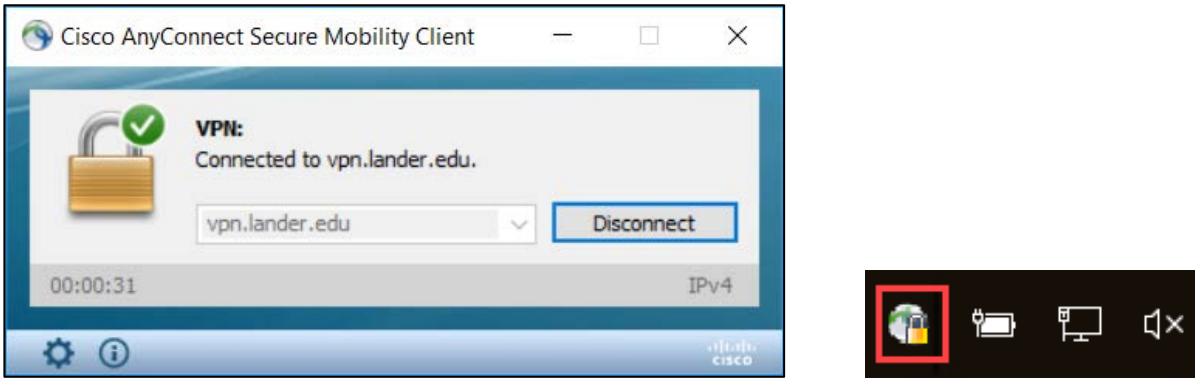

5. When you are finished using the public wireless network, click "Disconnect" on the Cisco Client to terminate your VPN connection.

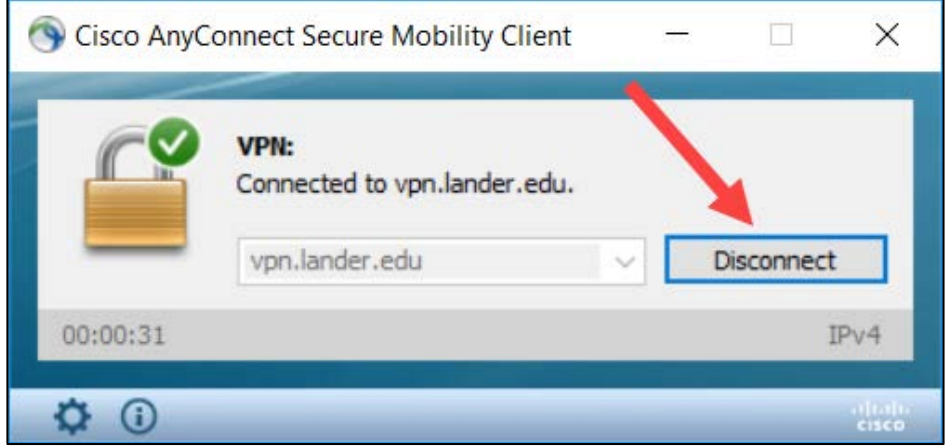

6. Remember to disconnect from the public wireless network.

**Note: Using a VPN service does not protect against malware or account compromise due to information being entered into a phishing website. A VPN only ensures that any data is transmitted securely.**